# **УТВЕРЖДАЮ**

Заместитель директора по производственной

метрологии ФГУП «ВНИИМС» Н.В. Иванникова M. 2019 г.  $06$ 

# РЕГИСТРАТОРЫ НОРМИРУЮЩИЕ ГОРЮЧИХ ГАЗОВ **PTT**

Методика поверки MIT 205-15-2019

Москва 2019

### 1 ВВЕДЕНИЕ

1.1 Настоящая методика поверки распространяется на регистраторы нормирующие горючих газов РГГ (далее - регистраторы) предназначенные для периодического контроля значения объёмной доли метана в воздушной среде, а также передачи информации внешним устройствам для её отображения, хранения, анализа, и устанавливает методы и средства их первичной поверки при выпуске из производства, после ремонта и периодической поверки в процессе эксплуатации.

1.2 Интервал между поверками - 1 год.

## **2 ОПЕРАЦИИ ПОВЕРКИ**

При проведении первичной и периодической поверки должны выполняться операции, указанные в таблице 1.

Таблица. 1 Операции поверки

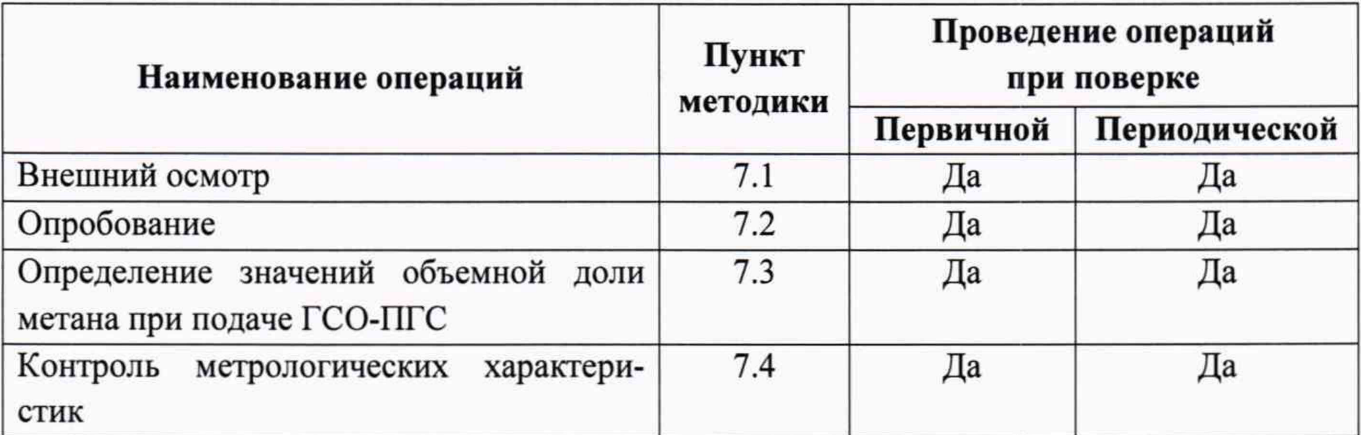

При получении отрицательного результата при проведении той или иной операции указанной в таблице 1, поверка прекращается.

#### 3 СРЕДСТВА ПОВЕРКИ

3.1 При проведении поверки применяются следующие средства поверки:

- Государственные стандартные образцы газовых смесей (поверочные газовые смеси) в баллонах под давлением (ГСО-ПГС):

 $-$  ГСО № 10703-2015 метана в воздухе, объемная доля (1,25 $\pm$ 0,06) % (ПГС № 2);

 $-$  ГСО № 10703-2015 метана в воздухе, объемная доля (2,50 $\pm$ 0,12) % (ПГС № 3);

- поверочный нулевой газ (ПНГ) воздух марки «Б» в баллонах под давлением, выпускаемый по ТУ 6-21-5-82 (ПГС № 1).

- прибор комбинированный Testo 622 (per. № 53505-13) диапазон измерения температуры от минус 10 до плюс 60 °С, абсолютная погрешность ±0,4 °С, диапазон измерений относительной влажности от 10 до 95 %, абсолютная погрешность  $\pm 3$  %, диапазон измерений атмосферного давления от 300 до 1200 гПа, абсолютная погрешность  $\pm$ 5 гПа.

 $-$  ПЭВМ с установленным программным обеспечением (далее  $-$  ПО);

- редуктор газовый с регулятором расхода и расходомером;

- интерфейсный преобразователь RS-485/RS-232 (например, ADAM-4520 фирмы Advantech);

- источник питания постоянного напряжения от 9 до 16 В, сила тока не менее 0,5 А;

- технологический комплект регистратора нормирующего горючих газов РГГ:
- для конструктивного исполнения РГГ-1 СЕШМ.301319.020-400,
- $-$  для конструктивного исполнения РГГ-2 СЕШМ.301319.020-300;

3.2 ГСО-ПГС должны иметь действующие паспорта, средства измерений - действующие свидетельства о поверке.

3.3 Допускается применение аналогичных средств поверки, обеспечивающих определение метрологических характеристик поверяемых СИ с требуемой точностью.

## **4 ТРЕБОВАНИЯ БЕЗОПАСНОСТИ**

4.1 При проведении поверки должны соблюдаться требования безопасности, определяемые правилами безопасности, регламентируемыми эксплуатационной документацией на средства поверки, а также ГОСТа 12.2.007.0-75, Приказа Минтруда России от 24.07.2013 № 328н.

4.2 К проведению поверки допускаются лица, имеющие квалификационную группу по технике безопасности не ниже II в соответствии с «Правилами техники безопасности при эксплуатации электроустановок потребителей», изучивших эксплуатационную документацию и настоящий документ.

4.3 При работе с газовыми смесями, в баллонах под давлением, и должны соблюдаться нормы и правила в области промышленной безопасности «Правила промышленной безопасности опасных производственных объектов, на которых используется оборудование, работающее под избыточным давлением» (утверждены приказом Ростехнадзора № 116 от 25.03.2014)

#### **5 УСЛОВИЯ ПОВЕРКИ**

При проведении поверки соблюдают следующие условия:

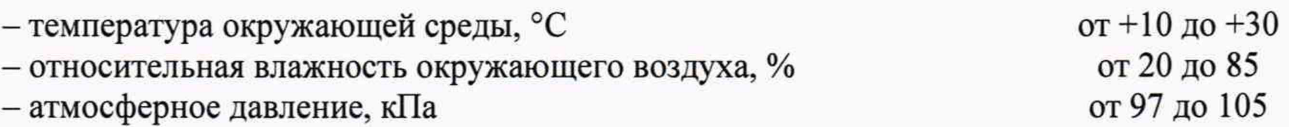

#### **6 ПОДГОТОВКА К ПОВЕРКЕ**

Перед проведением поверки следует выполнять следующие подготовительные рабо ты:

- Провести подготовку поверяемого регистратора к работе согласно эксплуатационной документации;

- Средства поверки подготавливать к работе в соответствии с технической документацией на них в части:

- Проверить сроки годности поверочных газовых смесей (ПГС) в баллонах под давлением, которые должны быть подтверждены паспортами на них.

- Выдержать баллоны с ПГС при температуре поверки в течение 4 ч,

- Выдержать регистратор при температуре поверки в течение 2 ч.

- Собрать стенд для поверки регистратора согласно Приложения А для подачи на регистратор ПГС из баллонов под давлением.

- Включить приточно-вытяжную вентиляцию.

- Проконтролировать климатические показатели в месте проведения поверки.

### 7 ПРОВЕДЕНИЕ ПОВЕРКИ

#### 7.1 Внешний осмотр

При проведении внешнего осмотра устанавливают соответствие проверяемого регистратора следующим требованиям:

- Комплектация соответствует указанной в эксплуатационной документации;

- Регистратор не имеет механических повреждений корпуса регистрационного блока, а также печатной платы, препятствующих его применению;

- Отсутствует влага на печатной плате;

- Прокладки кабельных вводов и уплотнители взрывозащищенных коробок сохраняют эластичность;

- Серийный номер регистратора соответствует серийному номеру, приведенному в эксплуатационной документации;

- Надписи и обозначения на регистраторе четкие и соответствуют требованиям технической документации.

Регистратор считается выдержавшим процедуру внешнего осмотра, если результаты соответствуют вышеперечисленным требованиям.

#### 7.2 Опробование

Процедура опробования проводиться для проверки функционирования регистратора и проводиться в следующем порядке:

1) Установить регистратор в стенд (приложение А).

2) Записать положение адресных перемычек регистратора.

3) Подать питающее напряжение.

4) Проконтролировать, что потребляемая мощность регистратором на протяжении опробования не превышает значения указанные в пункте 2.5 Руководства по эксплуатации регистратора (далее РЭ).

5) Не выключая питания установить все перемычки настройки адреса на плате регистратора в положение "О".

6) Запустить программу MdBus 3.16. При этом на экране отобразится главное окно программы (рисунок 1).

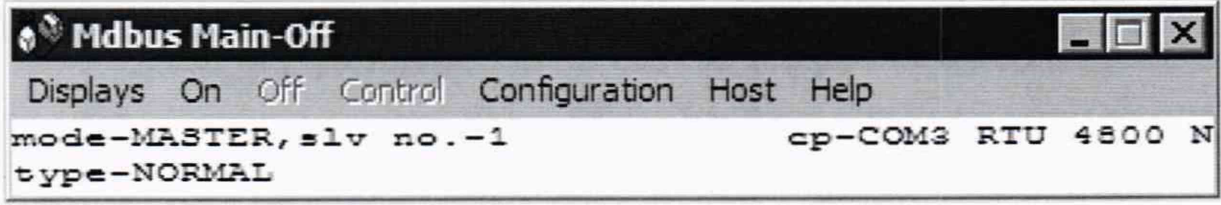

#### Рисунок 1 - Главное окно программы MdBus

7) Нажать на пункт меню «Configuration», при этом на экране появится окно настройки (рисунок 2).

8) Произвести настройки согласно параметрам, приведенным на рисунке 2. В поле «Comm. Port» ввести номер последовательного порта, к которому подключен преобразователь интерфейса RS-232 <-> RS-485;

9) в поле «Modbus Slave No» - ранее записанный адрес регистратора.

10) Нажать клавишу «ОК».

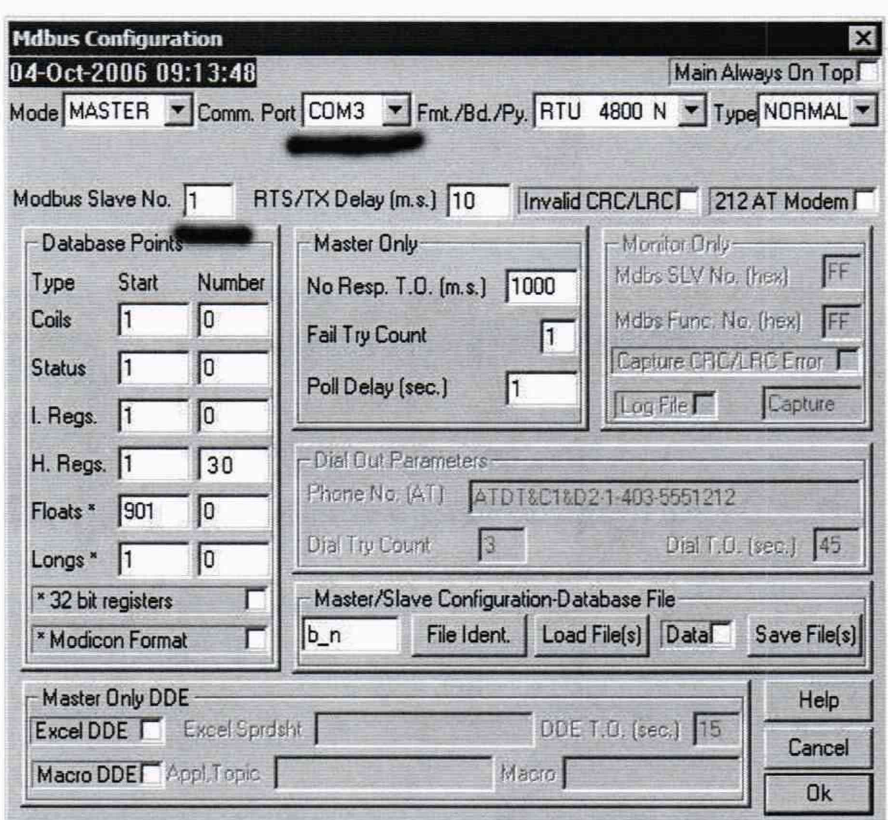

Рисунок 2 - Окно настройки программы MdBus

11) Вызвать окно регистров «Holding Regs.» (рисунок 3), нажав пункт меню Display (рисунок 1) > Holding Regs. главного окна

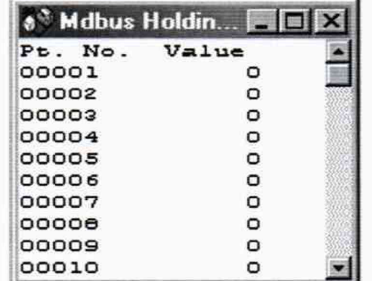

Рисунок 3 - Окно регистров «Holding Regs.» программы MdBus в десятичном формате

12) Нажать пункт меню «Оп», при этом должен начаться периодический опрос регистратора, отображаемый в главном окне программы.

13) Перевести отображаемую информацию в шестнадцатеричный режим, нажав правую клавишу манипулятора на поле окна «Holding Regs.» отображение регистров должно соответствовать рисунку 4.

| Pt. No. | Value      |
|---------|------------|
| 00001   | Oж         |
| 00002   | Ож         |
| 00003   | $0 \times$ |
| 00004   | Oж         |
| 00005   | Ож         |
| 00006   | Ox.        |
| 00007   | Ож         |
| 00008   | Ож         |
| 00009   | Ож         |
| 00010   | Ox         |

Рисунок 4 - Окно регистров «Holding Regs.» программы MdBus в шестнадцатеричном формате

14) Провести идентификацию программного обеспечения регистратора, путем проверки контрольной суммы прошивки регистратора в регистре R8, она должна соответствовать следующим значениям:

- Цифровой идентификатор ПО контрольная сумма - «А281»;

- Алгоритм вычисления цифрового идентификатора ПО - CRC-16;

- Проверить соответствие версии ПО считанного из регистра R8 регистратора с контрольной суммой ПО прошивки «rgaz04-7» зафиксированной при испытании регистратора в целях утверждения типа и внесенной в паспорт регистратора при производстве.

- Результат подтверждения соответствия ПО считают положительным, если идентификационные данные соответствуют указанным в Описании типа на Регистраторы нормирующие горючих газов РГГ (приложение к Свидетельству об утверждении типа).

15) Перевести отображаемую информацию в десятичный режим, нажав правую клавишу манипулятора на поле окна «Holding Regs.» отображение регистров должно соответствовать рисунку 3.

16) Проверить и при необходимости восстановить настройку регистров «Настройки канала» регистратора согласно Таблице В.1 и Таблице Г.1 Руководства по эксплуатации на Регистратор нормирующий горючих газов РГГ СЕШМ.468157.050-004РЭ, используя окно управления «Control» (рисунок 5) программы для этого.

17) Вызвать окно управления «Control», нажав на пункт меню «Control» главного меню программы MdBus (рисунок 1)

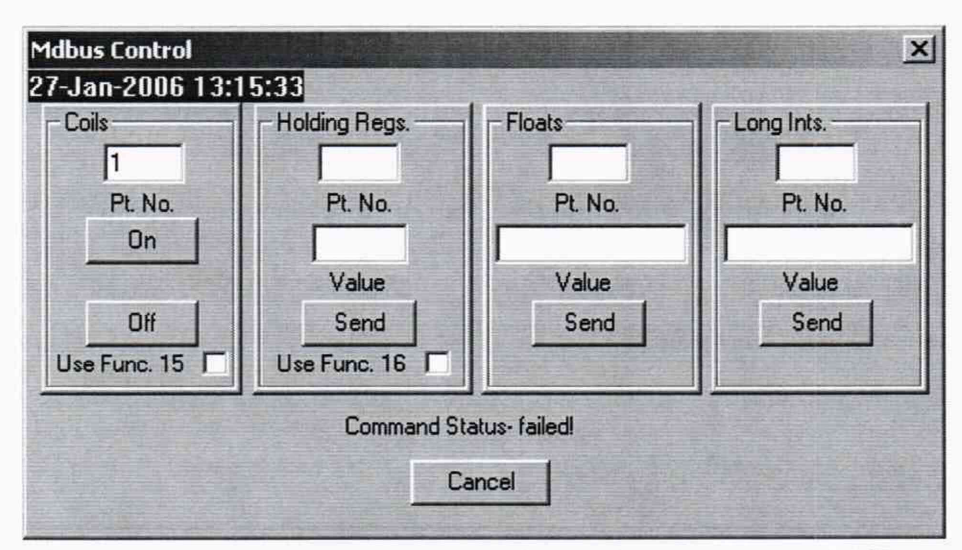

Рисунок 5 - Окно управления «Control» программы MdBus

18) Ввести в поле «Coils» число «1» и нажать клавишу «Оп».

19) Через время определяемое по формуле  $(3*R12*R26+2)/60$  минут, (где, R12 и R26 равно содержимому соответствующих регистров), опрос должен продолжиться, в окне «Holding Registers» появиться значения регистров согласно Таблице В.1, Руководства по эксплуатации на Регистратор нормирующий горючих газов РГГ СЕШМ.468157.050-004P<sub>3</sub>.

20) Регистратор считается выдержавшим опробование, если данные обновляются по всем датчикам газа и код ошибки нулевой, или равен C000h (49152d).

Определение значения объемной доли метана газа при подаче ГСО-ПГС.  $7.3$ 

Регистратор поверяется с комплектом датчиков, снабжённых соединительными кабелями. При проведении измерений все три датчика должны обдуваться одновременно газом, поступающим из одного источника, с постоянным содержанием определяемого компонента.

Необходимо продувать зону размещения датчиков газовой смесью установленной концентрации СН<sub>4</sub> с производительностью 10 дм<sup>3</sup>/мин. в течение 10 - 15 секунд перед началом измерения и затем продувать с производительностью не более 2 дм<sup>3</sup>/мин всё оставшееся время до конца измерения.

Записать в регистр R24 регистратора действительное значение объемной доли метана в ПГС № 3 (п. 3.1) из паспорта ГСО.

Подавая ГСО-ПГС на датчики, провести поверку:

- Провести измерение (передать команду «Провести полный цикл автоматического измерения» («Coils» число «1» и нажать клавишу «Оп») на нулевом воздухе. Записать значения, полученные в регистрах R<sub>9 Y</sub> R<sub>10 Y</sub> R<sub>11 Y</sub>, если расчёт коэффициентов будет производиться (проверяться) вручную.

- Передать команду «Сохранить результаты калибровки на нулевом воздухе» («Coils» число «6» и нажать клавишу «Оп»).

- Провести измерения для ПГС № 3. Записать значения, полученные в регистрах R<sub>9\_50,</sub> R<sub>10 50</sub> R<sub>11 50</sub>, если расчёт коэффициентов будет производиться (проверяться) вручную.

- Передать команду «Сохранить результаты калибровки на смеси метана (50%)» («Coils» число «5» и нажать клавишу «On»). В регистрах R13-R18 должны быть записаны рассчитанные регистратором коэффициенты.

- Значения коэффициентов градуировочной характеристики (An, Bn) для каждого канала рассчитываются регистратором по формулам:

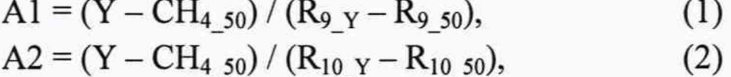

 $A3 = (Y - CH_{4.50}) / (R_{11_Y} - R_{11.50}),$  $(3)$ 

 $B1 = Y - R_9 Y^* A1,$  $(4)$ 

$$
B2 = Y - R_{10Y}^T * A2,
$$
 (5)

$$
B3 = Y - R_{11}Y^* A3,
$$
 (6)

и помещаются в регистры R13-R18 в порядке и формате, указанном в Таблице В.1 Руководства по эксплуатации на Регистратор нормирующий горючих газов РГГ СЕШМ.468157.050-004РЭ.

- Допустимо, в случае необходимости, проводить расчёт коэффициентов и запись их в регистры регистратора вручную, с отметкой об этом в протоколе поверки. В этом случае следует сравнить расчётные коэффициенты с установленными в регистрах R13-R18 регистратора значениями. Если обнаружено несовпадение - вместо сертификата о поверке оформить свидетельство о непригодности, приложив протокол измерений и расчёт коэффициентов.

- Записать типы и серийные номера датчиков и коэффициенты A1, A2, A3 и B1, B2, B3 для каждого канала в протокол поверки (таблица 2).

Значения коэффициентов записать в протокол о поверке.

| Номер канала | Датчик газа |            | Коэффициенты    |          |
|--------------|-------------|------------|-----------------|----------|
|              | Тип         | Серийный № |                 |          |
|              |             |            | $R_{13}/10^{4}$ | $R_{14}$ |
|              |             |            | $R_{15}/10^{4}$ | $R_{16}$ |
|              |             |            | $R_{17}/10^{4}$ | $R_{18}$ |

Таблица.2 Значения коэффициентов

Восстановить записанное при опробовании регистратора положение перемычек настройки адреса регистратора.

7.4. Контроль метрологических характеристик

Провести измерения («Coils» число «1» и нажать клавишу «On») на нулевом воздухе.

В регистрах R3-R5 считать значения концентрации газа соответствующего нулевому воздуху.

Последовательно провести измерения для ПГС № 1, № 2 и № 3 (п. 3.1). В регистрах R3-R5 считать результат измерений и записать в протокол поверки (таблица 3).

Для каждого результата измерений рассчитать основную приведённую к диапазону измерений погрешность по формуле (1)

$$
\delta_J = (C_J - C_{0J})/S \times 100 \, \, \text{g}_0. \tag{1}
$$

где С<sub>і</sub> - результат измерений объемной доли метана в ПГС, %;

 $C_{0i}$  -действительное значение объемной доли метана в ПГС (по паспорту), %;

S - верхний предел измерения объемной доли метана (CH<sub>4</sub>) в воздухе, % (S = 5,0).

- Значения основной приведенной к диапазону погрешности не должны превышать  $±7%$ .

Таблица.3 Результаты поверки

| Задаваемое значе-<br>ние эталона, (%<br>CH <sub>4</sub> | Канал №        | Показание СИ,<br>$(%$ $(\%$ CH <sub>4</sub> $)$ | Значение приве-<br>денной к диапа-<br>зону погрешно-<br>сти, % | Пригодно к<br>применению |
|---------------------------------------------------------|----------------|-------------------------------------------------|----------------------------------------------------------------|--------------------------|
| $Y^{(1)}$                                               | 1              | $R_{3Y}$                                        |                                                                |                          |
|                                                         | $\overline{2}$ | $R_{4Y}$                                        |                                                                |                          |
|                                                         | 3              | $R_{5Y}$                                        |                                                                |                          |
| $CH_{4,25}^{3)}$                                        |                | $R_{3,25}$                                      |                                                                |                          |
|                                                         | $\overline{2}$ | $R_{425}$                                       |                                                                |                          |
|                                                         | 3              | $R_{525}$                                       |                                                                |                          |
| CH <sub>4.50</sub> <sup>4)</sup>                        | 1              | $R_{3,50}$                                      |                                                                |                          |
|                                                         | $\overline{2}$ | $R_{4,50}$                                      |                                                                |                          |
|                                                         | 3              | $R_{5,50}$                                      |                                                                |                          |

 $1)$  - Значение для нулевого воздуха.

<sup>2)</sup> – Курсивом отмечены поля для заполнения (здесь и далее).

<sup>3)</sup> – Действительное значение объемной доли метана в ПГС № 2 (по паспорту).

<sup>4)</sup> – Действительное значение объемной доли метана в ПГС № 3 (по паспорту.

- В случае превышения погрешности результатами измерений на нулевом воздухе или на ГСО-ПГС, вместо свидетельства о поверке, оформляется свидетельство о непригодности.

- Завинтить винты, крепящие крышку корпуса регистратора: сначала все 4 до касания (начала воздействия шляпки винта на положение крышки относительно корпуса), затем попеременно поворачивая на 1 оборот каждый из винтов завинтить их все до упора.

- Опломбировать регистрационный блок (регистратор) и датчики в соответствии со схемой пломбировки от несанкционированного доступа РГГ-1 и РГГ-2 указанной в Описании типа средств измерения «Регистраторы нормирующие горючих газов РГГ».

# 8 ОФОРМЛЕНИЕ РЕЗУЛЬТАТОВ ПОВЕРКИ

8.1 Результаты поверки заносят в протокол содержащий таблицу, выполненную по форме (Таблица 2, 3).

Положительные результаты поверки оформляются свидетельством о поверке.

8.2 При положительных результатах поверки регистратора признают пригодным к эксплуатации, оформляют свидетельство о поверке по форме приказа Минпромторга России №1815 от 02.07.2015 г. или в паспорте делают отметку с указанием даты поверки и подписи поверителя. Знак поверки наносится в паспорт и (или) свидетельство о поверке.

8.3 При отрицательных результатах поверки регистратор к применению не допускают, свидетельство о поверке аннулируют, выдают извещение о непригодности по форме приказа Минпромторга России № 1815 от 02.07.2015 г. с указанием причин, делают соответствующую запись в паспорте.

Начальник отдела ФГУП «ВНИИМС» — <del>«Десерова</del> С.В. Вихрова

Старший научный сотрудник ФГУП «ВНИИМС» *Q ST<sup>URE</sup> В.С. Рад*юхин

## Приложение А

**(обязательное)**

## Схема поверочного стенда

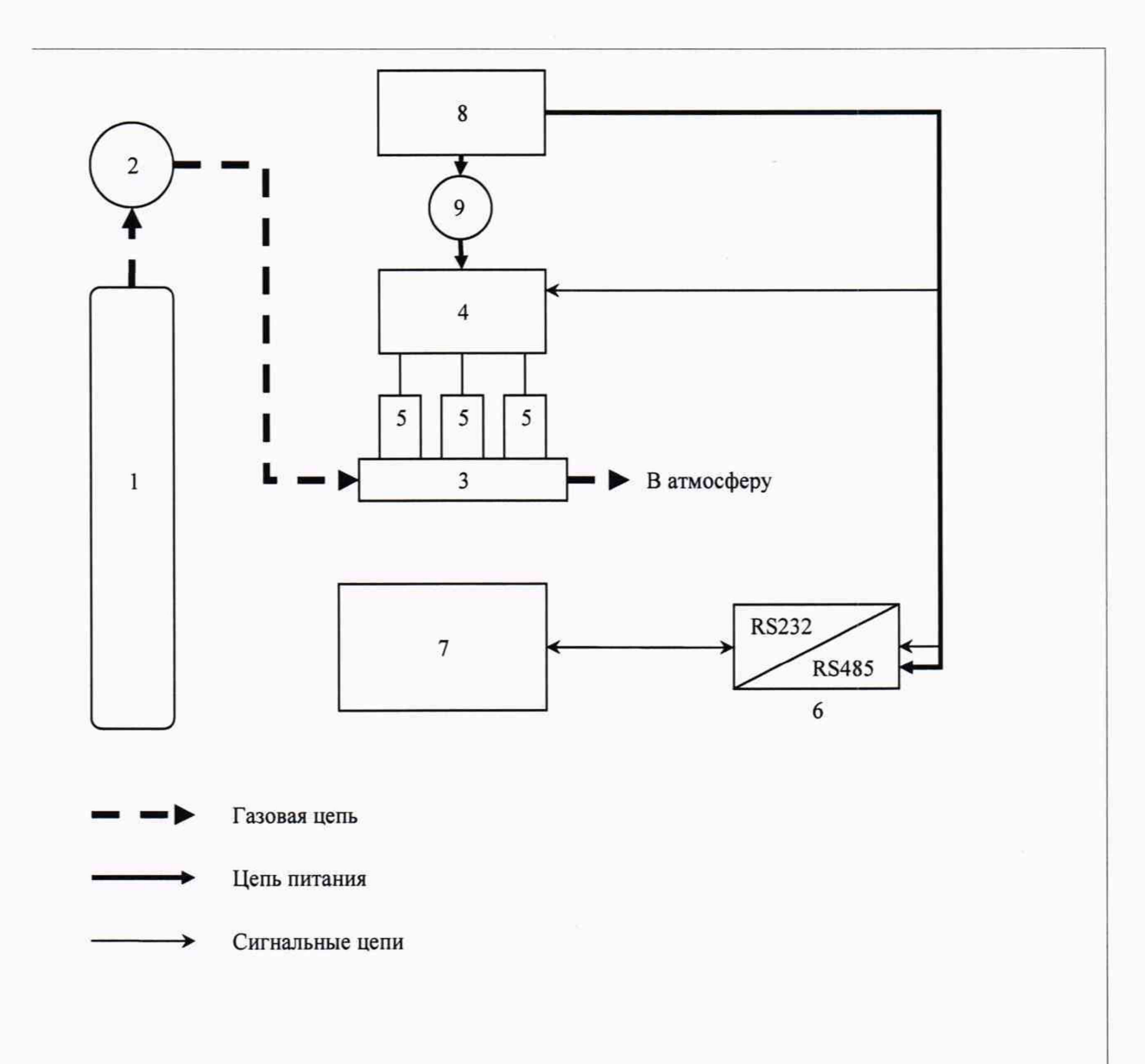

- 1. Баллон с ГСО ПГС;
- 2. Редуктор с регулятором потока газа;
- 3. Технологический комплект регистратора нормирующего горючих газов;
- 4. Поверяемый регистратор;
- 5. Датчики регистратора;
- 6. Интерфейсный преобразователь RS-485 / RS-232;
- 7. ПЭВМ;
- 8. Источник питания;
- 9. Амперметр.

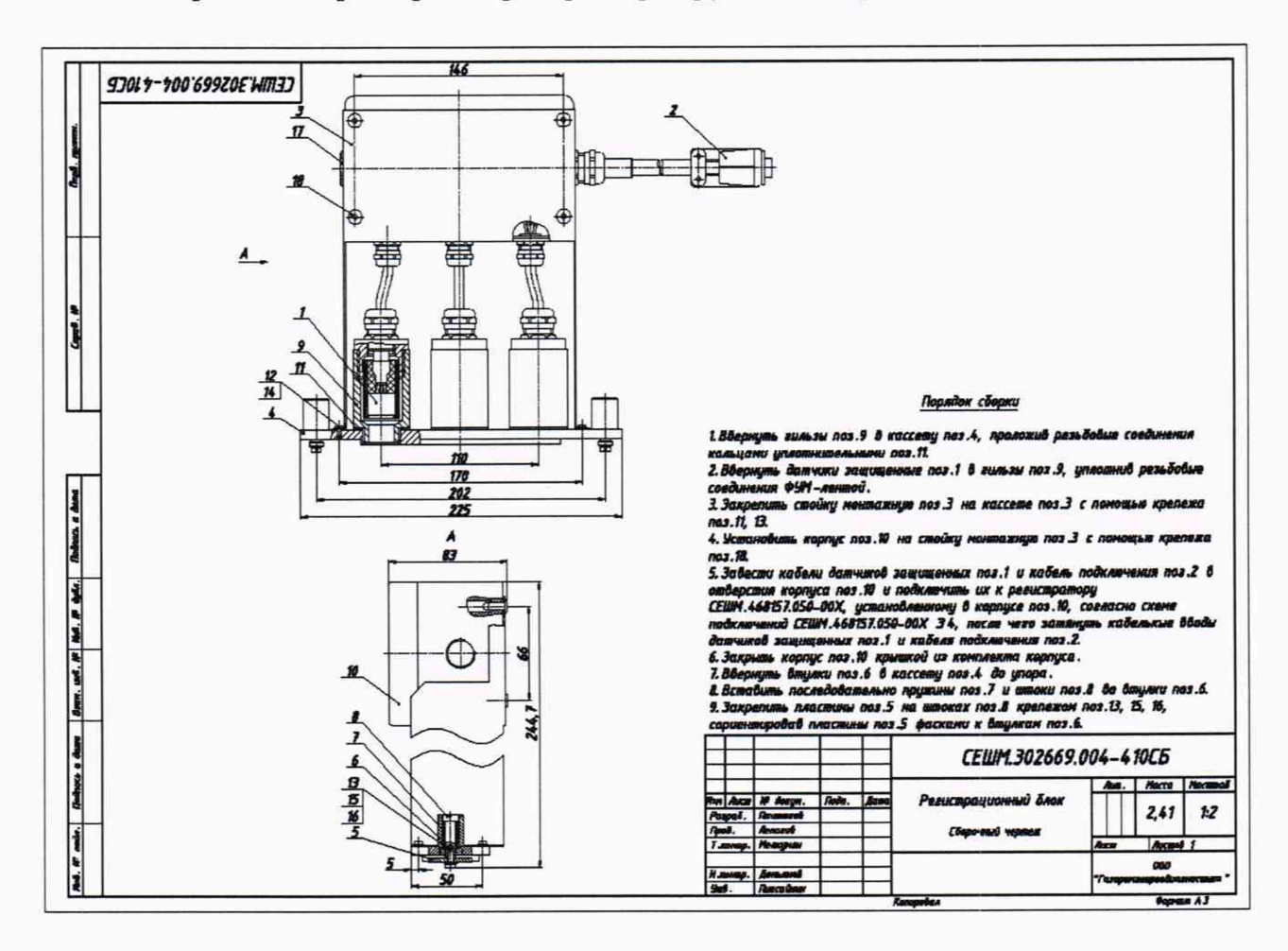

Сборочный чертеж регистратора нормирующего горючих газов (РГГ)

Рисунок В.1 - Исполнение 1.

Назначение контактов разъёма регистратора Amphenol MS3101E-14S-5P:

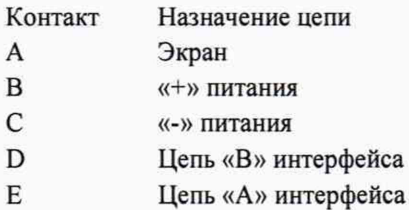

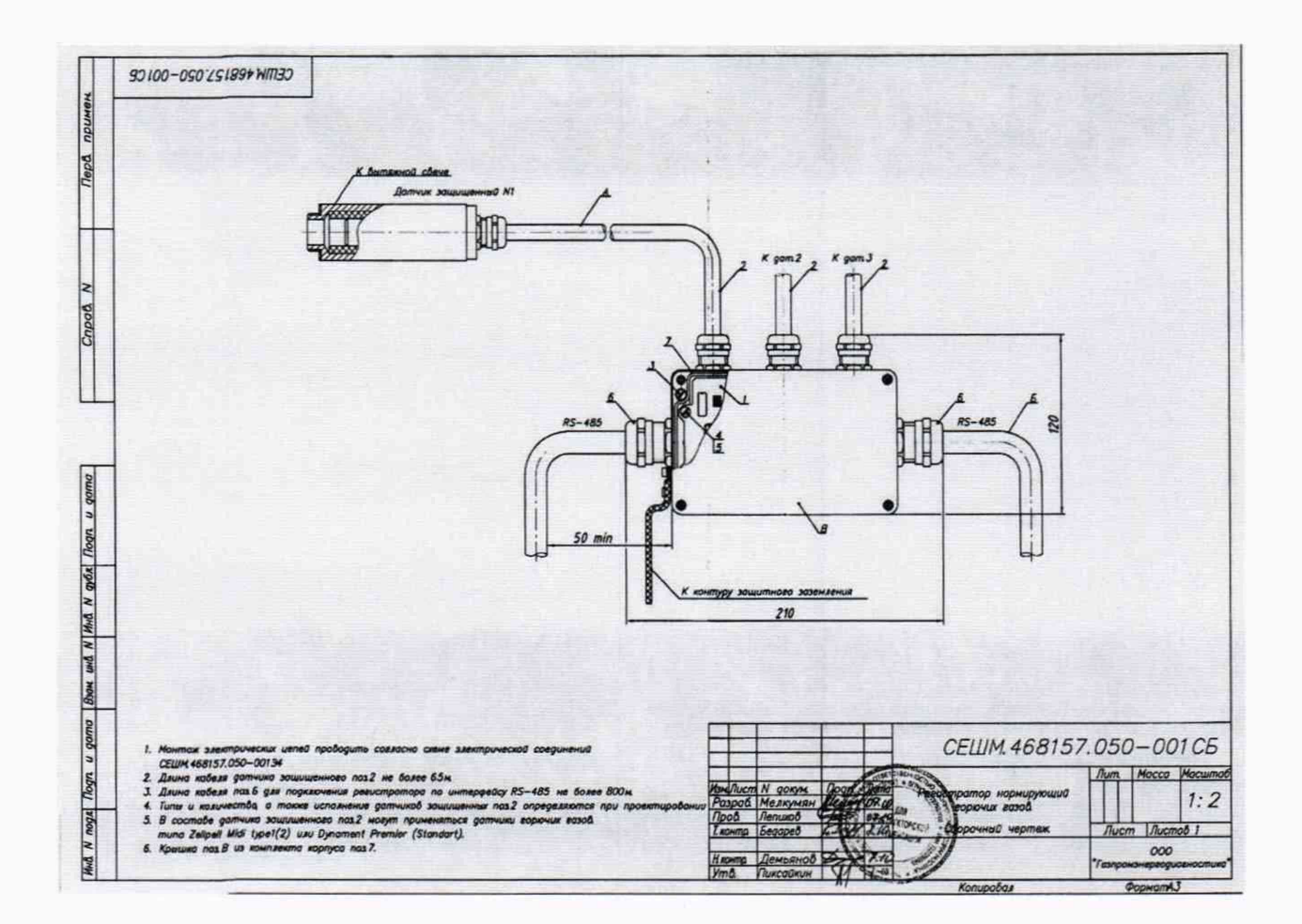

Рисунок В.2 - Исполнение 2.

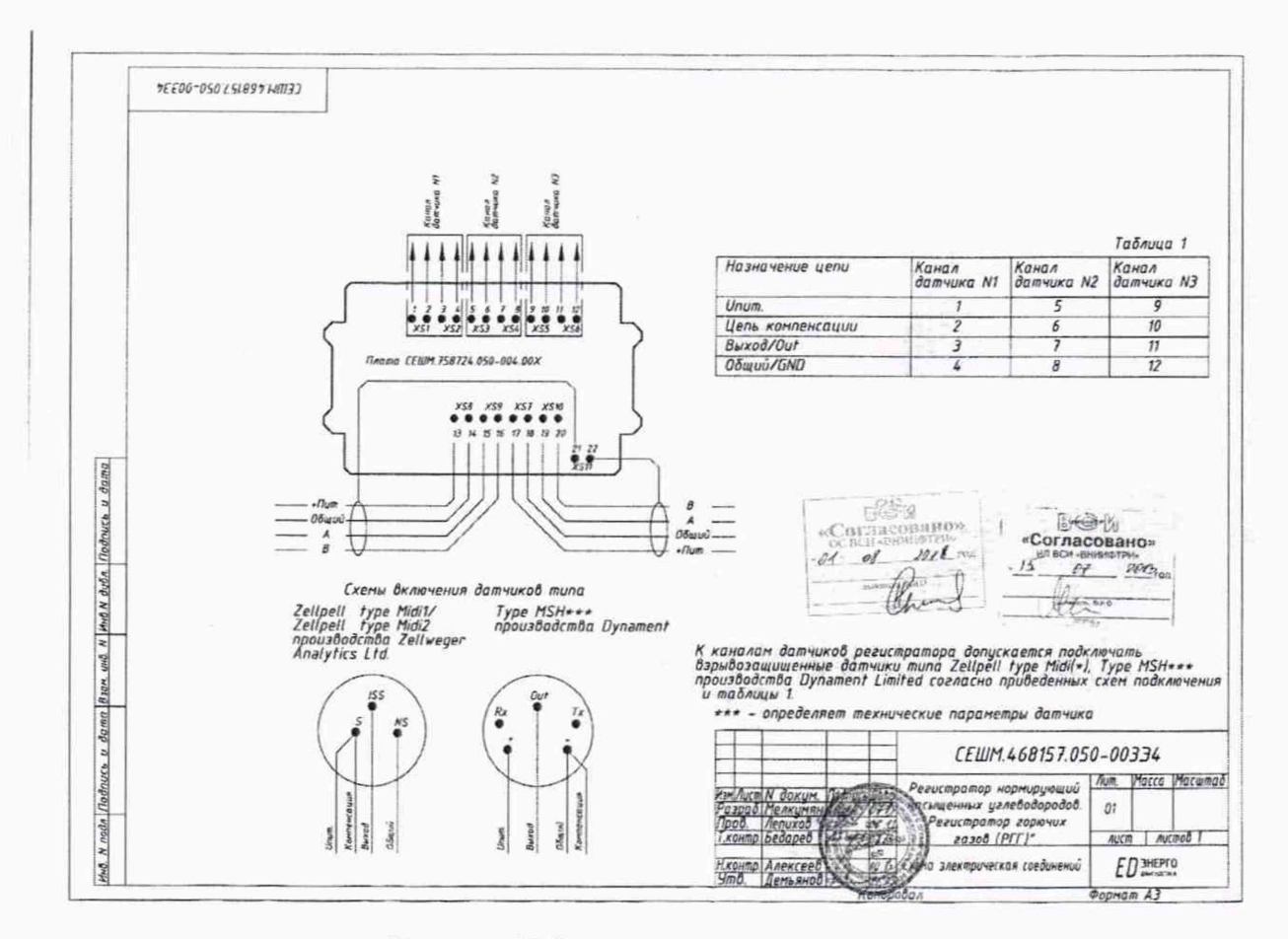

## Схема соединений регистратора нормирующего горючих газов

Рисунок В.3 - схема соединений.